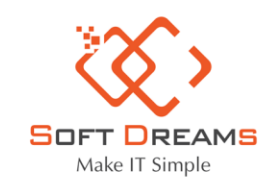

9 Trụ sở chính: Nhà khách ATS, số 8 Phạm Hùng, Phường Mễ Trì, Quận Nam Từ Liêm, HN ○ Chi nhánh: Số H.46 đường Dương Thị Giang, Phường Tân Thới Nhất, Quận 12, TP HCM C Tel: 1900565653 - 0961 949 588 **Email: contact@softdreams.vn** @ Website: easyinvoice.vn | easybooks.vn | easyca.vn

# **Hướng dẫn Nộp tờ khai XML trên thuedientu**

# **Bước 1: vào HTKK / Chọn thuế khoán và thuê tài sản/ Chọn 01/CNKD Tờ khai cá nhân kinh doan (TT40/2021)**

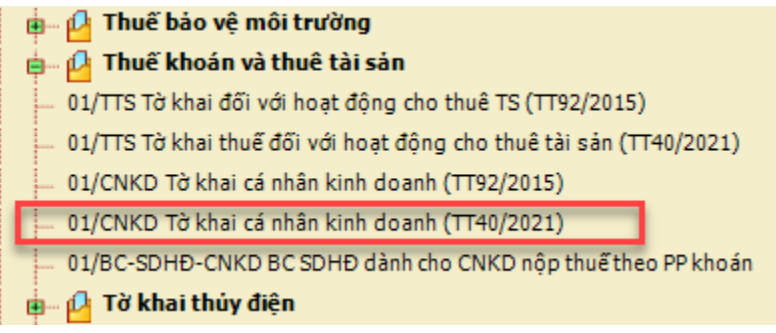

# **Bước 2: Chọn kỳ tính thuế**

![](_page_0_Picture_52.jpeg)

**Bước 3: Nhập dữ liệu tờ khai**

![](_page_1_Picture_0.jpeg)

9 Trụ sở chính: Nhà khách ATS, số 8 Phạm Hùng, Phường Mễ Trì, Quận Nam Từ Liêm, HN º Chi nhánh: Số H.46 đường Dương Thị Giang, Phường Tân Thới Nhất, Quận 12, TP HCM € Tel: 1900565653 - 0961 949 588 ᢂ Email: contact@softdreams.vn

@ Website: easyinvoice.vn | easybooks.vn | easyca.vn

![](_page_1_Picture_23.jpeg)

#### A. KÊ KHAI THUẾ GIÁ TRI GIA TĂNG (GTGT), THUẾ THU NHẤP CÁ NHÂN (TNCN)

![](_page_1_Picture_24.jpeg)

![](_page_2_Picture_0.jpeg)

9 Trụ sở chính: Nhà khách ATS, số 8 Phạm Hùng, Phường Mễ Trì, Quận Nam Từ Liêm, HN ○ Chi nhánh: Số H.46 đường Dương Thị Giang, Phường Tân Thới Nhất, Quận 12, TP HCM C Tel: 1900565653 - 0961 949 588 ■ Email: contact@softdreams.vn

@ Website: easyinvoice.vn | easybooks.vn | easyca.vn

![](_page_2_Picture_56.jpeg)

# **Bước 4: Lưu và kết xuất tờ khai**

![](_page_2_Picture_57.jpeg)

**Bước 5: Vào đường link<https://thuedientu.gdt.gov.vn/>-> Chọn Cá nhân**

![](_page_2_Picture_8.jpeg)

**Bước 6: Đăng nhập vào mã số thuế**

![](_page_3_Picture_0.jpeg)

9 Trụ sở chính: Nhà khách ATS, số 8 Phạm Hùng, Phường Mễ Trì, Quận Nam Từ Liêm, HN º Chi nhánh: Số H.46 đường Dương Thị Giang, Phường Tân Thới Nhất, Quận 12, TP HCM C Tel: 1900565653 - 0961 949 588 ⊠ Email: contact@softdreams.vn

@ Website: easyinvoice.vn | easybooks.vn | easyca.vn

![](_page_3_Picture_4.jpeg)

#### Bước 7: Chọn tờ Khai thuế CNKD

![](_page_3_Picture_45.jpeg)

![](_page_4_Picture_0.jpeg)

9 Trụ sở chính: Nhà khách ATS, số 8 Phạm Hùng, Phường Mễ Trì, Quận Nam Từ Liêm, HN º Chi nhánh: Số H.46 đường Dương Thị Giang, Phường Tân Thới Nhất, Quận 12, TP HCM C Tel: 1900565653 - 0961 949 588 ⊠ Email: contact@softdreams.vn

@ Website: easyinvoice.vn | easybooks.vn | easyca.vn

#### **Bước 8: Chọn tệp XML mới kết xuất từ HTKK -> Nhập mã xác nhận -> Tiếp tục**

![](_page_4_Picture_5.jpeg)

## **Bước 9: Chọn phụ lục (dạng file doc, excel, pdf, png)**

![](_page_4_Picture_83.jpeg)

# **Lưu ý:**

**- Nếu hộ kinh doanh nào có hàng hóa được ưu đãi thì lập phụ lục PL43/2022/QH15 để nộp kèm**

![](_page_5_Picture_0.jpeg)

 $\mathbf{v} = \mathbf{v} - \mathbf{v}$ 

 $\sim$   $\sim$   $\sim$   $\sim$ 

#### CÔNG TY CỔ PHẦN ĐẦU TƯ CÔNG NGHỆ VÀ THƯƠNG MẠI SOFTDREAMS

9 Trụ sở chính: Nhà khách ATS, số 8 Phạm Hùng, Phường Mễ Trì, Quận Nam Từ Liêm, HN º Chi nhánh: Số H.46 đường Dương Thị Giang, Phường Tân Thới Nhất, Quận 12, TP HCM C Tel: 1900565653 - 0961 949 588 ■ Email: contact@softdreams.vn @ Website: easyinvoice.vn | easybooks.vn | easyca.vn

Mẫu số 01

# CỘNG HÒA XÃ HỘI CHỦ NGHĨA VIỆT NAM Độc lập - Tự do - Hạnh phúc

# GIẢM THUẾ GIÁ TRỊ GIA TĂNG THEO NGHỊ QUYẾT SỐ 43/2022/QH15

(Kèm theo Tờ khai thuế GTGT Kỳ tính thuế: Tháng... năm ... /Quý... năm ... /Lần phát sinh ngày... tháng... năm ...)

![](_page_5_Picture_77.jpeg)

Đơn vị tiền: Đồng Việt Nam

![](_page_5_Picture_78.jpeg)

Tôi cam đoan những nội dung kê khai trên là đúng và chịu trách nhiệm trước pháp luật về những thông tin đã khai.

NHÂN VIÊN ĐẠI LÝ THUẾ

Họ và tên: .......

Chứng chỉ hành nghề số: .......

.... ngày.... tháng.... năm ....

# NGƯỜI NỘP THUẾ hoặc ĐẠI DIỆN HỢP PHÁP CỦA NGƯỜI NỘP THUẾ

(Ký, ghi rõ họ tên; chức vụ và đóng dấu (nếu có) hoặc ký điện tử)

![](_page_6_Picture_0.jpeg)

CÔNG TY CỔ PHẦN ĐẦU TƯ CÔNG NGHỆ VÀ THƯƠNG MẠI SOFTDREAMS 9 Trụ sở chính: Nhà khách ATS, số 8 Phạm Hùng, Phường Mễ Trì, Quận Nam Từ Liêm, HN ○ Chi nhánh: Số H.46 đường Dương Thị Giang, Phường Tân Thới Nhất, Quận 12, TP HCM C Tel: 1900565653 - 0961 949 588 **Email: contact@softdreams.vn** @ Website: easyinvoice.vn | easybooks.vn | easyca.vn

**- Nếu hộ kinh doanh không có hàng hóa được ưu đãi thuế thì kết xuất 01/CNKD thành bản excel để nộp kèm**

# **Bước 10: Xác nhận nộp tờ khai**

![](_page_6_Picture_43.jpeg)

**CHÚC CÁC ANH CHỊ NỘP TỜ KHAI THÀNH CÔNG!**